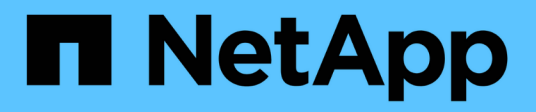

## **Vérifiez l'accès à l'aide du suivi de sécurité** ONTAP 9

NetApp April 24, 2024

This PDF was generated from https://docs.netapp.com/fr-fr/ontap/nas-audit/security-traces-workconcept.html on April 24, 2024. Always check docs.netapp.com for the latest.

# **Sommaire**

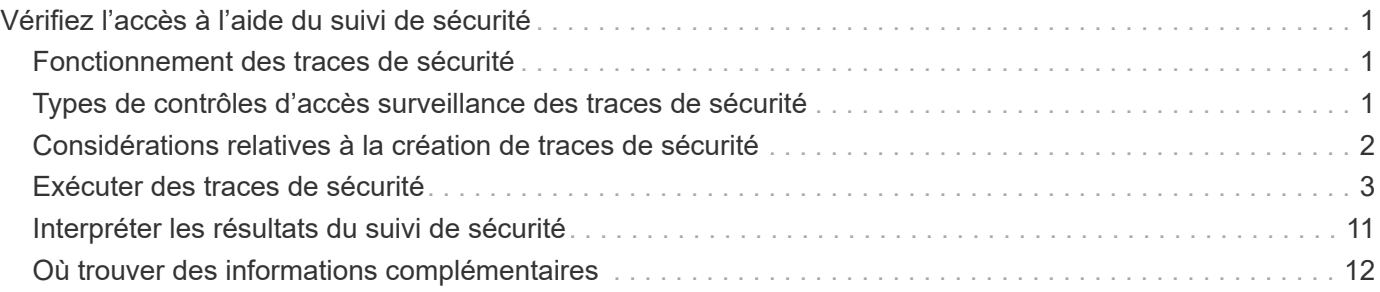

# <span id="page-2-0"></span>**Vérifiez l'accès à l'aide du suivi de sécurité**

## <span id="page-2-1"></span>**Fonctionnement des traces de sécurité**

Vous pouvez ajouter des filtres de suivi des autorisations pour demander à ONTAP de consigner des informations sur la raison pour laquelle les serveurs SMB et NFS d'une machine virtuelle de stockage (SVM) autorise ou refuse la demande d'un client ou d'un utilisateur d'effectuer une opération. Cela peut être utile lorsque vous voulez vérifier que votre schéma de sécurité d'accès aux fichiers est approprié ou lorsque vous souhaitez résoudre les problèmes d'accès aux fichiers.

Les traces de sécurité vous permettent de configurer un filtre qui détecte les opérations client sur SMB et NFS sur le SVM et trace tous les contrôles d'accès correspondant à ce filtre. Vous pouvez alors afficher les résultats de la trace, ce qui fournit un résumé pratique de la raison pour laquelle l'accès a été autorisé ou refusé.

Lorsque vous voulez vérifier les paramètres de sécurité de l'accès SMB ou NFS sur des fichiers et dossiers de votre SVM ou si vous êtes confronté à un problème d'accès, vous pouvez rapidement ajouter un filtre pour activer le suivi des autorisations.

La liste suivante présente des faits importants sur le fonctionnement des traces de sécurité :

- ONTAP applique des traces de sécurité au niveau du SVM.
- Chaque requête entrante est criblée pour voir si elle correspond aux critères de filtrage des traces de sécurité activées.
- Des traces sont effectuées pour les demandes d'accès aux fichiers et aux dossiers.
- Les traces peuvent être filtrées en fonction des critères suivants :
	- Adresse IP du client
	- Chemin SMB ou NFS
	- Nom Windows
	- Nom UNIX
- Les demandes sont examinées pour les résultats des réponses *autorisé* et *refusé*.
- Chaque demande correspondant aux critères de filtrage des tracés activés est enregistrée dans le journal des résultats de suivi.
- L'administrateur du stockage peut configurer une temporisation sur un filtre pour la désactiver automatiquement.
- Si une demande correspond à plusieurs filtres, les résultats du filtre dont le numéro d'index est le plus élevé sont enregistrés.
- L'administrateur du stockage peut imprimer les résultats à partir du journal des résultats de suivi pour déterminer pourquoi une demande d'accès a été autorisée ou refusée.

## <span id="page-2-2"></span>**Types de contrôles d'accès surveillance des traces de sécurité**

Les vérifications d'accès d'un fichier ou d'un dossier sont effectuées en fonction de plusieurs critères. Les traces de sécurité contrôlent les opérations sur tous ces critères. Les types de vérifications d'accès que contrôle des traces de sécurité comprennent les éléments suivants :

- Méthode de sécurité volume et qtree
- Sécurité efficace du système de fichiers contenant les fichiers et les dossiers sur lesquels des opérations sont demandées
- Mappage d'utilisateurs
- Les autorisations de niveau partage
- Les autorisations de niveau exportation
- Les autorisations de niveau fichier
- Sécurité de la protection d'accès au niveau du stockage

## <span id="page-3-0"></span>**Considérations relatives à la création de traces de sécurité**

Lorsque vous créez des traces de sécurité sur des machines virtuelles de stockage (SVM), tenez compte de plusieurs points à prendre en compte. Par exemple, vous devez savoir quels protocoles vous pouvez créer une trace, quels styles de sécurité sont pris en charge et quel est le nombre maximum de traces actives.

- Vous ne pouvez créer que des traces de sécurité sur des SVM.
- Chaque entrée de filtre de trace de sécurité est spécifique au SVM.

On doit spécifier le SVM sur lequel vous souhaitez exécuter le tracé.

- Vous pouvez ajouter des filtres de suivi des permissions pour les requêtes SMB et NFS.
- On doit configurer le serveur SMB ou NFS sur le SVM sur lequel vous souhaitez créer des filtres de trace.
- Vous pouvez créer des traces de sécurité pour les fichiers et les dossiers résidant sur NTFS, UNIX, ainsi que sur des volumes et des qtrees de type sécurité mixtes.
- Vous pouvez ajouter un maximum de 10 filtres de suivi des permissions par SVM.
- Vous devez spécifier un numéro d'index de filtre lors de la création ou de la modification d'un filtre.

Les filtres sont pris en compte dans l'ordre du numéro d'index. Les critères d'un filtre avec un numéro d'index plus élevé sont pris en compte avant les critères avec un nombre d'index plus faible. Si la demande suivie correspond aux critères de plusieurs filtres activés, seul le filtre dont le numéro d'index est le plus élevé est déclenché.

- Une fois que vous avez créé et activé un filtre de trace de sécurité, vous devez exécuter des demandes de fichier ou de dossier sur un système client pour générer l'activité que le filtre de trace peut capturer et ouvrir une session dans le journal des résultats de trace.
- Vous devez ajouter des filtres de suivi des autorisations pour la vérification de l'accès aux fichiers ou le dépannage uniquement.

L'ajout de filtres de suivi des autorisations a un effet mineur sur les performances du contrôleur.

Lorsque vous avez terminé l'activité de vérification ou de dépannage, vous devez désactiver ou supprimer tous les filtres de suivi des autorisations. En outre, les critères de filtrage que vous sélectionnez doivent être aussi spécifiques que possible pour que ONTAP n'envoie pas un grand nombre de résultats de trace au journal.

## <span id="page-4-0"></span>**Exécuter des traces de sécurité**

## **Présenter les traces de sécurité**

Une trace de sécurité implique la création d'un filtre de trace de sécurité, la vérification des critères de filtre, la génération de demandes d'accès sur un client SMB ou NFS qui correspondent aux critères de filtre, ainsi que l'affichage des résultats.

Une fois que vous avez terminé d'utiliser un filtre de sécurité pour capturer des informations de trace, vous pouvez modifier le filtre et le réutiliser ou le désactiver si vous n'en avez plus besoin. Après avoir affiché et analysé les résultats de trace du filtre, vous pouvez les supprimer s'ils ne sont plus nécessaires.

## **Créer des filtres de trace de sécurité**

Vous pouvez créer des filtres de trace de sécurité qui détectent les opérations des clients SMB et NFS sur les SVM (Storage Virtual machines) et vérifient tous les contrôles d'accès correspondant au filtre. Vous pouvez utiliser les résultats des tracés de sécurité pour valider votre configuration ou résoudre des problèmes d'accès.

### **Description de la tâche**

Il existe deux paramètres requis pour la commande vserver Security trace filter create :

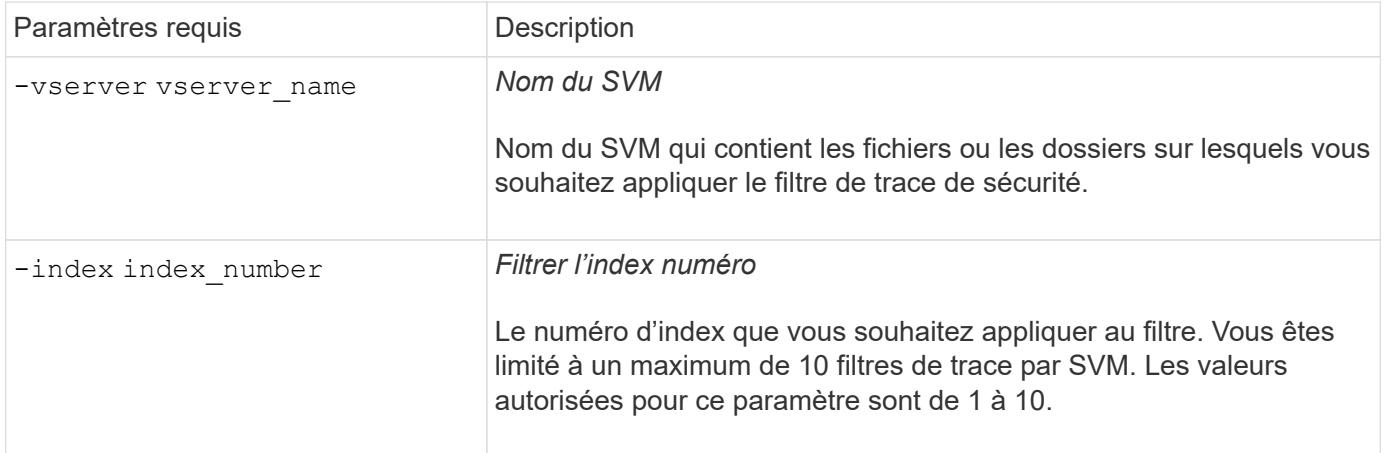

Un certain nombre de paramètres de filtre facultatifs vous permettent de personnaliser le filtre de trace de sécurité afin de réduire les résultats générés par le tracé de sécurité :

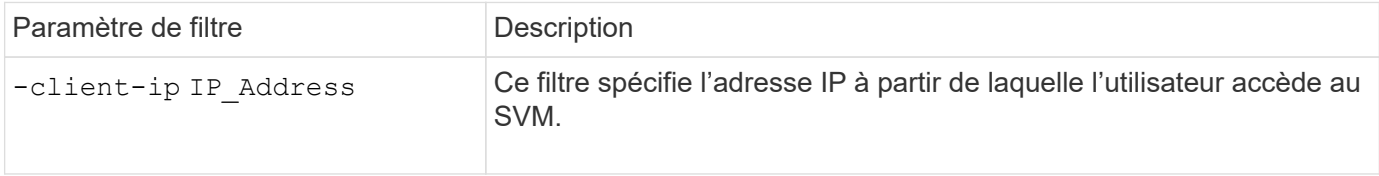

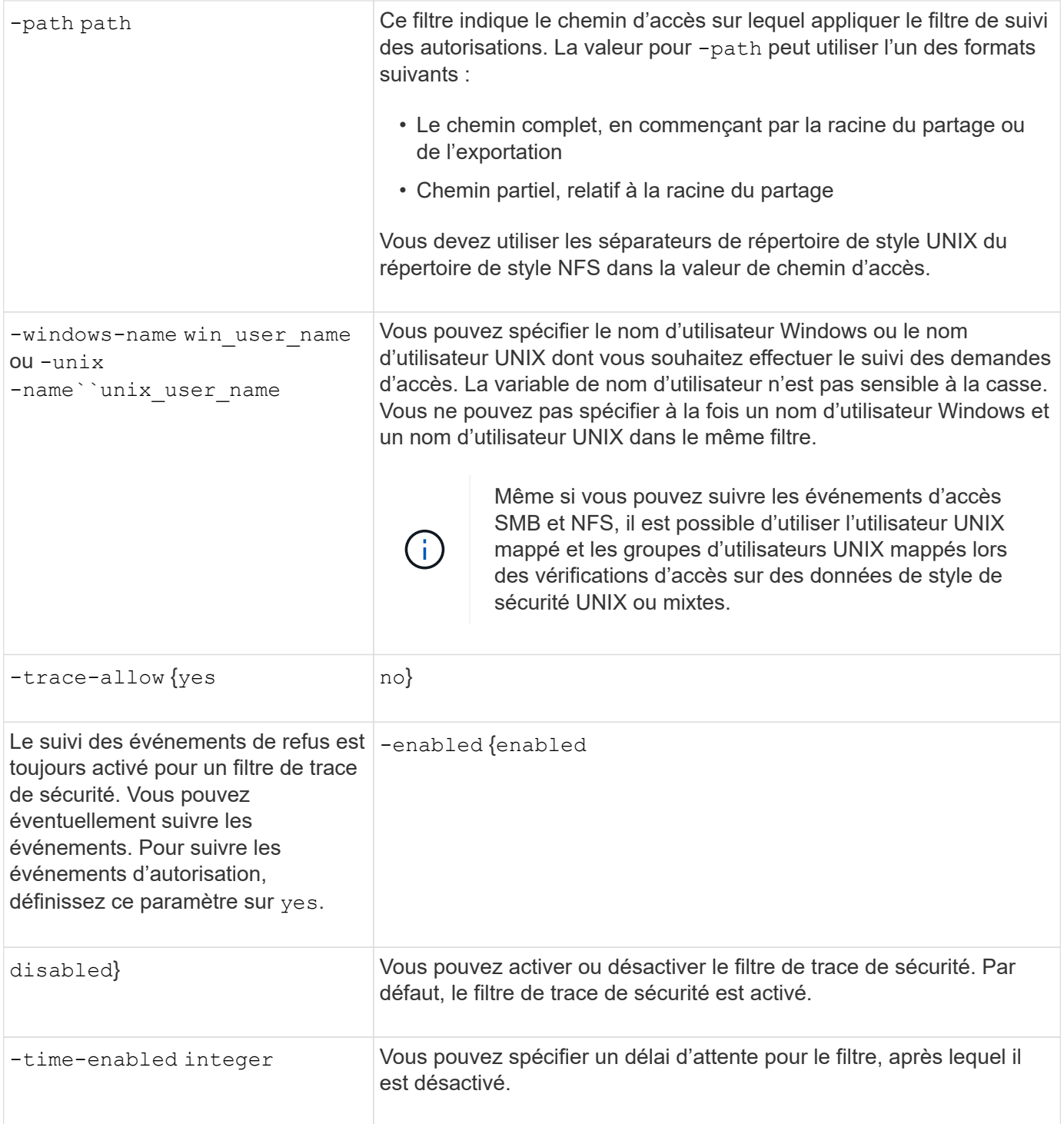

#### **Étapes**

1. Créer un filtre de trace de sécurité :

```
vserver security trace filter create -vserver vserver_name -index
index_numberfilter_parameters
```
filter parameters est une liste des paramètres de filtre facultatifs.

Pour plus d'informations, consultez les pages de manuels relatives à la commande.

2. Vérifiez l'entrée du filtre de trace de sécurité :

vserver security trace filter show -vserver vserver name -index index number

#### **Exemples**

La commande suivante crée un filtre de trace de sécurité pour tout utilisateur accédant à un fichier avec un chemin de partage \\server\share1\dir1\dir2\file.txt À partir de l'adresse IP 10.10.10.7. Le filtre utilise un chemin complet pour le -path option. L'adresse IP du client utilisée pour accéder aux données est 10.10.10.7. Le filtre est sorti après 30 minutes :

```
cluster1::> vserver security trace filter create -vserver vs1 -index 1
-path /dir1/dir2/file.txt -time-enabled 30 -client-ip 10.10.10.7
cluster1::> vserver security trace filter show -index 1
Vserver Index Client-IP Path Path Trace-Allow
Windows-Name
-------- ----- ----------- ---------------------- -----------
-------------
vs1 1 10.10.10.7 /dir1/dir2/file.txt no
```
La commande suivante crée un filtre de trace de sécurité utilisant un chemin relatif pour l'-path option. Le filtre trace l'accès pour un utilisateur Windows nommé « joe ». Joe accède à un fichier avec un chemin de partage \\server\share1\dir1\dir2\file.txt. Les traces de filtre autorisent et refusent les événements :

```
cluster1::> vserver security trace filter create -vserver vs1 -index 2
-path /dir1/dir2/file.txt -trace-allow yes -windows-name mydomain\joe
cluster1::> vserver security trace filter show -vserver vs1 -index 2
                                    Vserver: vs1
                               Filter Index: 2
              Client IP Address to Match: -
                                       Path: /dir1/dir2/file.txt
                          Windows User Name: mydomain\joe
                             UNIX User Name: -
                         Trace Allow Events: yes
                             Filter Enabled: enabled
                 Minutes Filter is Enabled: 60
```
### **Affiche des informations sur les filtres de trace de sécurité**

Vous pouvez afficher des informations sur les filtres de trace de sécurité configurés sur votre SVM (Storage Virtual machine). Cela vous permet de voir quels types d'événements d'accès chaque filtre trace.

**Étape**

1. Affiche des informations sur les entrées du filtre de trace de sécurité à l'aide de vserver security trace filter show commande.

Pour plus d'informations sur l'utilisation de cette commande, consultez les pages de manuels.

#### **Exemples**

La commande suivante affiche des informations sur tous les filtres de trace de sécurité sur le SVM vs1 :

```
cluster1::> vserver security trace filter show -vserver vs1
Vserver Index Client-IP Path Path Trace-Allow
Windows-Name
-------- ----- ----------- ---------------------- -----------
-------------
v s1 - /dir1/dir2/file.txt y esvs1 2 - /dir3/dir4/ no
mydomain\joe
```
## **Affiche les résultats du suivi de sécurité**

Vous pouvez afficher les résultats de suivi de sécurité générés pour les opérations de fichiers qui correspondent aux filtres de trace de sécurité. Les résultats permettent de valider votre configuration de sécurité d'accès aux fichiers ou de résoudre les problèmes d'accès aux fichiers SMB et NFS.

#### **Ce dont vous avez besoin**

Un filtre de trace de sécurité activé doit exister et des opérations doivent avoir été effectuées à partir d'un client SMB ou NFS correspondant au filtre de trace de sécurité pour générer les résultats de trace de sécurité.

#### **Description de la tâche**

Vous pouvez afficher un récapitulatif de tous les résultats de la trace de sécurité ou personnaliser les informations affichées dans la sortie en spécifiant des paramètres facultatifs. Cela peut être utile lorsque les résultats du suivi de sécurité contiennent un grand nombre d'enregistrements.

Si vous ne spécifiez aucun des paramètres facultatifs, les éléments suivants s'affichent :

- Nom de la machine virtuelle de stockage (SVM)
- Nom du nœud
- Numéro d'index de trace de sécurité
- Style de sécurité
- Chemin
- Raison
- Nom d'utilisateur

Le nom d'utilisateur s'affiche en fonction de la configuration du filtre de trace :

Si le filtre est configuré… Alors…

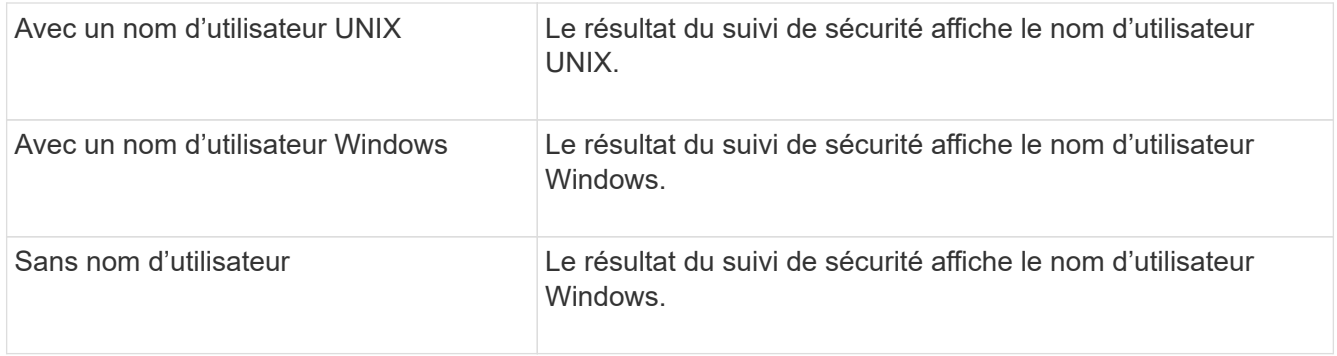

Vous pouvez personnaliser la sortie à l'aide de paramètres facultatifs. Voici certains des paramètres facultatifs que vous pouvez utiliser pour affiner les résultats renvoyés dans le résultat de la commande :

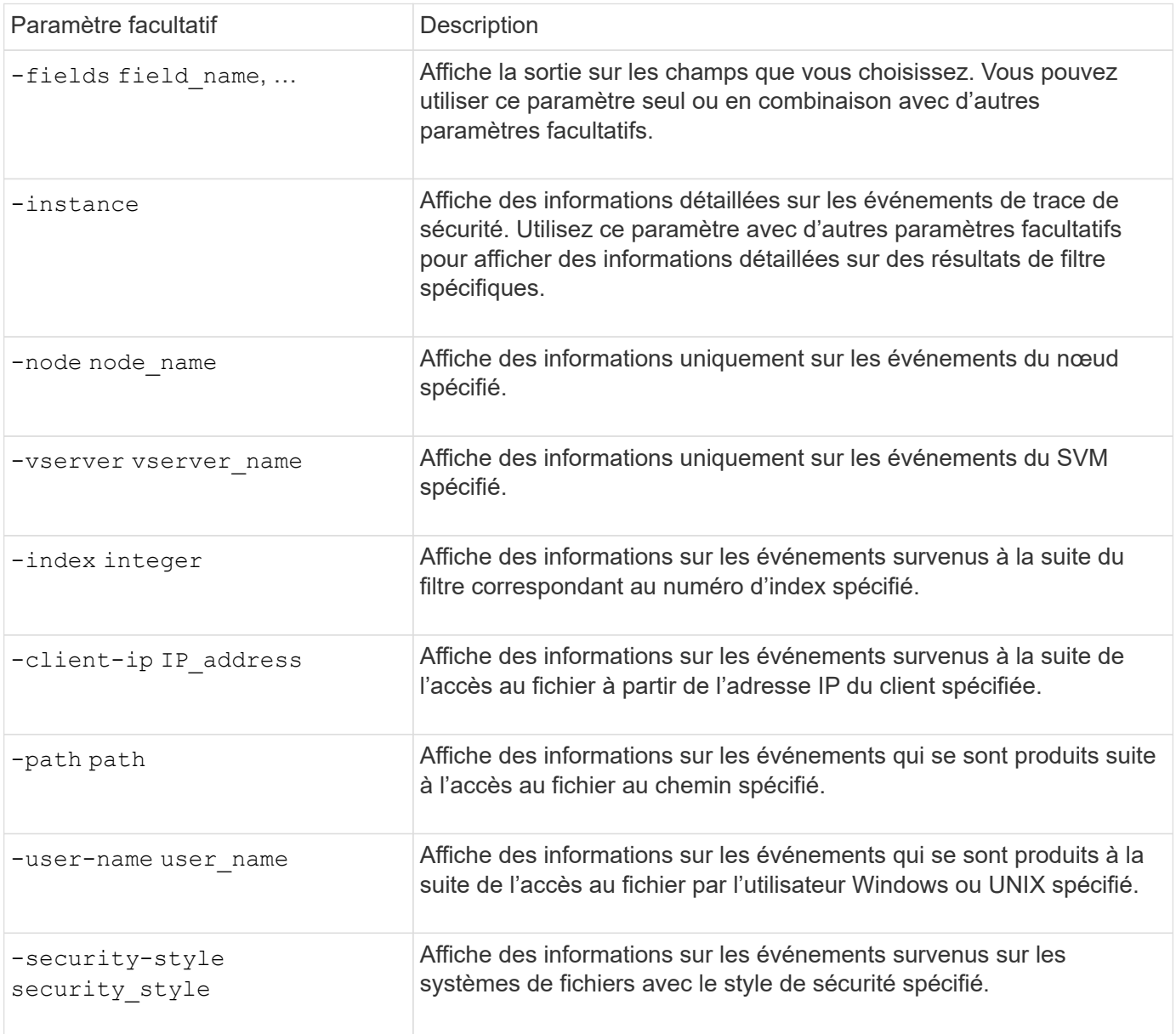

Pour plus d'informations sur les autres paramètres facultatifs que vous pouvez utiliser avec la commande, reportez-vous à la page man.

### **Étape**

1. Affiche les résultats du filtre de trace de sécurité à l'aide de l' vserver security trace traceresult show commande.

```
vserver security trace trace-result show -user-name domain\user
 Vserver: vs1
 Node Index Filter Details Reason
 -------- ------- --------------------- -----------------------------
 node1 3 User:domain\user Access denied by explicit ACE
                   Security Style:mixed
                   Path:/dir1/dir2/
 node1 5 User:domain\user Access denied by explicit ACE
                   Security Style:unix
                   Path:/dir1/
```
### **Modifier les filtres de trace de sécurité**

Si vous souhaitez modifier les paramètres de filtre facultatifs utilisés pour déterminer les événements d'accès qui sont tracés, vous pouvez modifier les filtres de trace de sécurité existants.

#### **Description de la tâche**

Vous devez identifier le filtre de trace de sécurité à modifier en précisant le nom de la machine virtuelle de stockage (SVM) sur laquelle le filtre est appliqué et le numéro d'index du filtre. Vous pouvez modifier tous les paramètres de filtre facultatifs.

#### **Étapes**

1. Modifier un filtre de trace de sécurité :

```
vserver security trace filter modify -vserver vserver name -index
index_numberfilter_parameters
```
- $\degree$  vserver name Est le nom du SVM sur lequel vous souhaitez appliquer un filtre de trace de sécurité.
- index\_number est le numéro d'index que vous souhaitez appliquer au filtre. Les valeurs autorisées pour ce paramètre sont de 1 à 10.
- filter parameters est une liste des paramètres de filtre facultatifs.
- 2. Vérifiez l'entrée du filtre de trace de sécurité :

vserver security trace filter show -vserver vserver name -index index number

#### **Exemple**

La commande suivante modifie le filtre de trace de sécurité avec l'index numéro 1. Le filtre trace les événements pour tout utilisateur accédant à un fichier avec un chemin de partage \\server\share1\dir1\dir2\file.txt À partir de n'importe quelle adresse IP. Le filtre utilise un chemin complet pour le -path option. Les traces de filtre autorisent et refusent les événements :

```
cluster1::> vserver security trace filter modify -vserver vs1 -index 1
-path /dir1/dir2/file.txt -trace-allow yes
cluster1::> vserver security trace filter show -vserver vs1 -index 1
                                    Vserver: vs1
                               Filter Index: 1
              Client IP Address to Match: -
                                       Path: /dir1/dir2/file.txt
                        Windows User Name: -
                             UNIX User Name: -
                         Trace Allow Events: yes
                             Filter Enabled: enabled
                 Minutes Filter is Enabled: 60
```
## **Supprimer les filtres de trace de sécurité**

Lorsque vous n'avez plus besoin d'une entrée de filtre de trace de sécurité, vous pouvez la supprimer. Étant donné que vous pouvez disposer d'un maximum de 10 filtres de suivi de sécurité par machine virtuelle de stockage (SVM), la suppression des filtres inutiles vous permet de créer de nouveaux filtres si vous avez atteint le maximum.

#### **Description de la tâche**

Pour identifier de manière unique le filtre de trace de sécurité que vous souhaitez supprimer, vous devez spécifier les éléments suivants :

- Nom du SVM auquel le filtre de trace est appliqué
- Numéro d'index du filtre de trace

#### **Étapes**

:

1. Identifiez le numéro d'index de filtre de l'entrée de filtre de trace de sécurité que vous souhaitez supprimer

```
vserver security trace filter show -vserver vserver name
```
vserver security trace filter show -vserver vs1

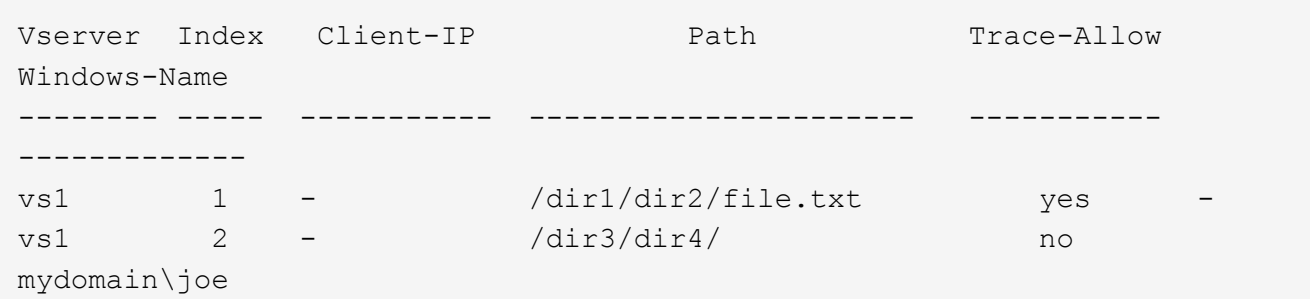

2. À l'aide des informations de numéro d'index de filtre de l'étape précédente, supprimez l'entrée de filtre :

vserver security trace filter delete -vserver vserver name -index index number vserver security trace filter delete -vserver vs1 -index 1

3. Vérifiez que l'entrée du filtre de trace de sécurité est supprimée :

vserver security trace filter show -vserver vserver name

vserver security trace filter show -vserver vs1

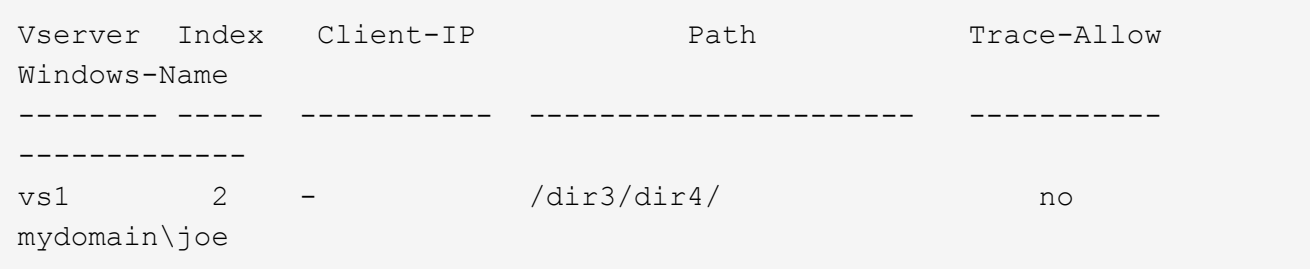

### **Supprimer les enregistrements de trace de sécurité**

Une fois que vous avez terminé d'utiliser un enregistrement de suivi de filtre pour vérifier la sécurité d'accès aux fichiers ou pour résoudre les problèmes d'accès client SMB ou NFS, vous pouvez supprimer l'enregistrement de trace de sécurité du journal de suivi de sécurité.

#### **Description de la tâche**

Avant de pouvoir supprimer un enregistrement de trace de sécurité, vous devez connaître le numéro de séquence de l'enregistrement.

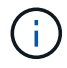

Chaque machine virtuelle de stockage (SVM) peut stocker un maximum de 128 traces. Si le maximum est atteint sur la SVM, les anciens enregistrements de trace sont automatiquement supprimés au fur et à mesure de l'ajout de nouveaux enregistrements. Si vous ne souhaitez pas supprimer manuellement les enregistrements de trace sur ce SVM, vous pouvez laisser ONTAP supprimer automatiquement les plus anciens résultats de trace une fois que le maximum est atteint pour laisser place à de nouveaux résultats.

#### **Étapes**

1. Identifiez le numéro de séquence de l'enregistrement à supprimer :

vserver security trace trace-result show -vserver vserver name -instance

2. Supprimer l'enregistrement de trace de sécurité :

```
vserver security trace trace-result delete -node node name -vserver
vserver name -seqnum integer
```
vserver security trace trace-result delete -vserver vs1 -node node1 -seqnum 999

∘ -node node name est le nom du nœud de cluster sur lequel l'événement de suivi des autorisations que vous souhaitez supprimer s'est produit.

Ce paramètre est obligatoire.

◦ -vserver vserver\_name Est le nom du SVM sur lequel l'événement de suivi des permissions que vous souhaitez supprimer s'est produit.

Ce paramètre est obligatoire.

◦ -seqnum integer est le numéro de séquence de l'événement de journal que vous souhaitez supprimer.

Ce paramètre est obligatoire.

### **Supprimer tous les enregistrements de trace de sécurité**

Si vous ne souhaitez pas conserver les enregistrements de trace de sécurité existants, vous pouvez supprimer tous les enregistrements d'un nœud à l'aide d'une seule commande.

### **Étape**

1. Supprimer tous les enregistrements de trace de sécurité :

```
vserver security trace trace-result delete -node node name -vserver
vserver name *
```
◦ -node node name est le nom du nœud de cluster sur lequel l'événement de suivi des autorisations que vous souhaitez supprimer s'est produit.

◦ -vserver vserver name Est le nom de la machine virtuelle de stockage (SVM) sur laquelle l'événement de suivi des permissions que vous souhaitez supprimer s'est produit.

## <span id="page-12-0"></span>**Interpréter les résultats du suivi de sécurité**

Les résultats du suivi de sécurité indiquent la raison pour laquelle une demande a été autorisée ou refusée. Sortie affiche le résultat sous la forme d'une combinaison de la raison d'autoriser ou de refuser l'accès et de l'emplacement dans le chemin de vérification d'accès où l'accès est autorisé ou refusé. Vous pouvez utiliser les résultats pour isoler et identifier les raisons pour lesquelles les actions sont ou ne sont pas autorisées.

## **Recherche d'informations sur les listes de types de résultats et les détails du filtre**

Vous pouvez trouver les listes de types de résultats et les détails de filtre qui peuvent être inclus dans les résultats de trace de sécurité dans les pages de manuel de l' vserver security trace trace-result show commande.

#### **Exemple de sortie du** Reason **champ dans un** Allow **type de résultat**

Voici un exemple de sortie du Reason champ qui apparaît dans les résultats de trace se connecte à un Allow

```
type de résultat :
```
Access is allowed because SMB implicit permission grants requested access while opening existing file or directory.

Access is allowed because NFS implicit permission grants requested access while opening existing file or directory.

**Exemple de sortie du** Reason **champ dans un** Allow **type de résultat**

Voici un exemple de sortie du Reason champ qui apparaît dans le journal des résultats de trace dans un Deny type de résultat :

Access is denied. The requested permissions are not granted by the ACE while checking for child-delete access on the parent.

#### **Exemple de sortie du** Filter details **légale**

Voici un exemple de sortie du Filter details dans le journal des résultats de trace, qui répertorie le style de sécurité efficace du système de fichiers contenant des fichiers et des dossiers qui correspondent aux critères de filtre :

Security Style: MIXED and ACL

## <span id="page-13-0"></span>**Où trouver des informations complémentaires**

Une fois que vous avez testé l'accès client SMB, vous pouvez effectuer une configuration SMB avancée ou ajouter un accès SAN. Après avoir testé l'accès client NFS avec succès, vous pouvez effectuer une configuration NFS avancée ou ajouter un accès SAN. Une fois les accès au protocole terminés, vous devez protéger le volume root du SVM.

## **Configuration SMB**

Vous pouvez configurer davantage l'accès SMB à l'aide des éléments suivants :

• ["Gestion SMB"](https://docs.netapp.com/fr-fr/ontap/smb-admin/index.html)

Décrit la configuration et la gestion de l'accès aux fichiers à l'aide du protocole SMB.

• ["Rapport technique NetApp 4191 : guide des meilleures pratiques pour les services de fichiers Windows](https://www.netapp.com/us/media/tr-4191.pdf) [dans clustered Data ONTAP 8.2"](https://www.netapp.com/us/media/tr-4191.pdf)

Fournit une brève présentation de l'implémentation SMB et d'autres fonctionnalités des services de fichiers Windows avec des recommandations et des informations de dépannage de base pour ONTAP.

• ["Rapport technique NetApp 3740 : SMB 2 le protocole CIFS nouvelle génération dans Data ONTAP"](https://www.netapp.com/us/media/tr-3740.pdf)

Décrit les fonctionnalités, les détails de configuration et son implémentation de SMB 2 dans ONTAP.

## **Configuration NFS**

Vous pouvez configurer davantage l'accès NFS à l'aide des éléments suivants :

• ["Gestion NFS"](https://docs.netapp.com/fr-fr/ontap/nfs-admin/index.html)

Décrit comment configurer et gérer l'accès aux fichiers à l'aide du protocole NFS.

• ["Rapport technique NetApp 4067 : Guide des meilleures pratiques et de mise en œuvre de NFS"](https://www.netapp.com/us/media/tr-4067.pdf)

Sert de guide opérationnel NFSv3 et NFSv4 et présente le système d'exploitation ONTAP avec un point sur NFSv4.

• ["Rapport technique de NetApp 4668 : name Services Best Practices Guide \(Guide des meilleures](https://www.netapp.com/pdf.html?item=/media/16328-tr-4668pdf.pdf) [pratiques des services de noms\)"](https://www.netapp.com/pdf.html?item=/media/16328-tr-4668pdf.pdf)

Fournit une liste complète des meilleures pratiques, limites, recommandations et considérations relatives à la configuration des fichiers LDAP, NIS, DNS et utilisateurs et groupes locaux à des fins d'authentification.

- ["Rapport technique NetApp 4616 : NFS Kerberos dans ONTAP avec Microsoft Active Directory"](https://www.netapp.com/pdf.html?item=/media/19384-tr-4616.pdf)
- ["Rapport technique NetApp 4835 : comment configurer LDAP dans ONTAP"](https://www.netapp.com/pdf.html?item=/media/19423-tr-4835.pdf)
- ["Rapport technique NetApp 3580 : Guide des améliorations et des meilleures pratiques NFSv4](https://www.netapp.com/us/media/tr-3580.pdf) [implémentation d'Data ONTAP"](https://www.netapp.com/us/media/tr-3580.pdf)

Décrit les meilleures pratiques à suivre lors de l'implémentation des composants NFSv4 sur des clients AIX, Linux ou Solaris reliés à des systèmes exécutant ONTAP.

## **Protection du volume racine**

Après avoir configuré les protocoles sur le SVM, il faut s'assurer que son volume root est protégé :

• ["Protection des données"](https://docs.netapp.com/fr-fr/ontap/data-protection/index.html)

Décrit la procédure de création d'un miroir de partage de charge pour protéger le volume racine du SVM, une pratique recommandée par NetApp pour les SVM compatibles avec NAS. Décrit également la procédure de restauration rapide en cas de défaillances ou de pertes de volumes en promouvant le volume racine du SVM à partir d'un miroir de partage de charge.

#### **Informations sur le copyright**

Copyright © 2024 NetApp, Inc. Tous droits réservés. Imprimé aux États-Unis. Aucune partie de ce document protégé par copyright ne peut être reproduite sous quelque forme que ce soit ou selon quelque méthode que ce soit (graphique, électronique ou mécanique, notamment par photocopie, enregistrement ou stockage dans un système de récupération électronique) sans l'autorisation écrite préalable du détenteur du droit de copyright.

Les logiciels dérivés des éléments NetApp protégés par copyright sont soumis à la licence et à l'avis de nonresponsabilité suivants :

CE LOGICIEL EST FOURNI PAR NETAPP « EN L'ÉTAT » ET SANS GARANTIES EXPRESSES OU TACITES, Y COMPRIS LES GARANTIES TACITES DE QUALITÉ MARCHANDE ET D'ADÉQUATION À UN USAGE PARTICULIER, QUI SONT EXCLUES PAR LES PRÉSENTES. EN AUCUN CAS NETAPP NE SERA TENU POUR RESPONSABLE DE DOMMAGES DIRECTS, INDIRECTS, ACCESSOIRES, PARTICULIERS OU EXEMPLAIRES (Y COMPRIS L'ACHAT DE BIENS ET DE SERVICES DE SUBSTITUTION, LA PERTE DE JOUISSANCE, DE DONNÉES OU DE PROFITS, OU L'INTERRUPTION D'ACTIVITÉ), QUELLES QU'EN SOIENT LA CAUSE ET LA DOCTRINE DE RESPONSABILITÉ, QU'IL S'AGISSE DE RESPONSABILITÉ CONTRACTUELLE, STRICTE OU DÉLICTUELLE (Y COMPRIS LA NÉGLIGENCE OU AUTRE) DÉCOULANT DE L'UTILISATION DE CE LOGICIEL, MÊME SI LA SOCIÉTÉ A ÉTÉ INFORMÉE DE LA POSSIBILITÉ DE TELS DOMMAGES.

NetApp se réserve le droit de modifier les produits décrits dans le présent document à tout moment et sans préavis. NetApp décline toute responsabilité découlant de l'utilisation des produits décrits dans le présent document, sauf accord explicite écrit de NetApp. L'utilisation ou l'achat de ce produit ne concède pas de licence dans le cadre de droits de brevet, de droits de marque commerciale ou de tout autre droit de propriété intellectuelle de NetApp.

Le produit décrit dans ce manuel peut être protégé par un ou plusieurs brevets américains, étrangers ou par une demande en attente.

LÉGENDE DE RESTRICTION DES DROITS : L'utilisation, la duplication ou la divulgation par le gouvernement sont sujettes aux restrictions énoncées dans le sous-paragraphe (b)(3) de la clause Rights in Technical Data-Noncommercial Items du DFARS 252.227-7013 (février 2014) et du FAR 52.227-19 (décembre 2007).

Les données contenues dans les présentes se rapportent à un produit et/ou service commercial (tel que défini par la clause FAR 2.101). Il s'agit de données propriétaires de NetApp, Inc. Toutes les données techniques et tous les logiciels fournis par NetApp en vertu du présent Accord sont à caractère commercial et ont été exclusivement développés à l'aide de fonds privés. Le gouvernement des États-Unis dispose d'une licence limitée irrévocable, non exclusive, non cessible, non transférable et mondiale. Cette licence lui permet d'utiliser uniquement les données relatives au contrat du gouvernement des États-Unis d'après lequel les données lui ont été fournies ou celles qui sont nécessaires à son exécution. Sauf dispositions contraires énoncées dans les présentes, l'utilisation, la divulgation, la reproduction, la modification, l'exécution, l'affichage des données sont interdits sans avoir obtenu le consentement écrit préalable de NetApp, Inc. Les droits de licences du Département de la Défense du gouvernement des États-Unis se limitent aux droits identifiés par la clause 252.227-7015(b) du DFARS (février 2014).

#### **Informations sur les marques commerciales**

NETAPP, le logo NETAPP et les marques citées sur le site<http://www.netapp.com/TM>sont des marques déposées ou des marques commerciales de NetApp, Inc. Les autres noms de marques et de produits sont des marques commerciales de leurs propriétaires respectifs.